## Installing Oracle® Application Server 10g (9.0.4) for SOLARIS (64-bit)

Oracle Application Server 10g (9.0.4) Oracle Application Server Patch set 9.0.4.2

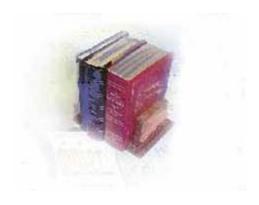

Office of Information and Instructional Technology

October 2006

This page intentionally left blank

## **Table of Contents**

| Table                                                                                 | of Cor   | itentsii                                         | i |
|---------------------------------------------------------------------------------------|----------|--------------------------------------------------|---|
| Instructions for Installation of Oracle Application Server 10g (9.0.4) and Patches. 1 |          |                                                  |   |
| Introc                                                                                | luction  |                                                  | 1 |
|                                                                                       | Overvie  | ew                                               | 1 |
|                                                                                       | Rationa  | ale                                              | 1 |
|                                                                                       | Objecti  | ve                                               | 1 |
|                                                                                       | Target   | Audience                                         | 1 |
|                                                                                       | Docum    | ent Organization                                 | 1 |
| Graph                                                                                 | nics an  | d Conventions                                    | 2 |
| -                                                                                     | Graphi   | cs                                               | 2 |
| Supp                                                                                  | ort      |                                                  | 3 |
| ••                                                                                    |          | Istomer Services                                 |   |
| Verif                                                                                 |          | stallation Requirements                          |   |
| <b>,</b>                                                                              | -        | n Overview                                       |   |
|                                                                                       |          | stimate                                          |   |
|                                                                                       | 1.       | Check Hardware Requirements                      |   |
|                                                                                       | 2.       | Check Operating System Version Requirements      |   |
|                                                                                       | 3.       | Check Operating System Patches                   |   |
| Prepa                                                                                 | arina to | Start the Installation Process                   |   |
|                                                                                       | _        | n Overview                                       |   |
|                                                                                       |          | stimate                                          |   |
|                                                                                       | 4        | Mount CDs                                        |   |
|                                                                                       | 5.       | Create Area for Disk Contents                    |   |
|                                                                                       | 6.       | Copy Disk Contents to Correct Directory          |   |
|                                                                                       | 7.       | Establish Network Connection                     |   |
|                                                                                       | 8.       | Log On                                           |   |
|                                                                                       | 9.       | Verify Environment Variables                     |   |
| Instal                                                                                | lina Or  | acle Application Server 10g (9.0.4)              |   |
|                                                                                       | -        | n Overview                                       |   |
|                                                                                       |          | stimate                                          |   |
| In                                                                                    |          | the Software with the Oracle Universal Installer |   |
|                                                                                       | 1.       | Start Oracle Installer                           | 3 |
|                                                                                       | 2.       | Respond to Welcome                               | Э |
|                                                                                       | 3.       | Establish File Locations10                       | כ |
|                                                                                       | 4.       | Select Language1                                 | 1 |
|                                                                                       | 5.       | Specify Instance Name and ias_admin password1'   | 1 |
|                                                                                       | 6.       | Provide outgoing Mail Server Information12       | 2 |
|                                                                                       | 7.       | Summary12                                        | 2 |
|                                                                                       | 8.       | Installing13                                     |   |
|                                                                                       | 9.       | Run Root.sh13                                    |   |
|                                                                                       | 10.      | Configuration Assistants14                       | 4 |

| Ap   | oplyin  | g Oracle Application Server Patchset 9.0.4.2 |    |
|------|---------|----------------------------------------------|----|
| -    | Section | on Overview                                  |    |
|      | Prere   | quisites                                     |    |
|      | Time    | Estimate                                     |    |
|      | 1.      | Verify Environment Variables                 |    |
|      | 2.      | Download the Patch Files                     |    |
|      | 3.      | Unzip the Files                              |    |
|      | 4.      | Shutdown Processes                           | 17 |
|      | 5.      | Start Oracle Installer                       | 17 |
|      | 6.      | Welcome Screen                               |    |
|      | 7.      | Establish File Locations                     | 19 |
|      | 8. Sel  | ect a Product to Install                     |    |
|      | 8.      | Warning                                      | 21 |
|      | 10. Si  | ummary                                       | 21 |
|      | 11. In  | stalling root.sh                             |    |
|      | 11. Ir  | nstalling root.sh (cont'd)                   |    |
|      | 12. C   | onfiguration Assistants                      |    |
|      | 13. Se  | et Environment Variables                     | 23 |
| Comp | oleting | g Post-upgrade Procedures                    | 25 |
|      | Overv   | /iew                                         | 25 |
|      | 1.      | Modify the tnsnames.ora and sqlnet.ora       | 25 |
|      | 2.      | PL/SQL TOOL KIT                              | 25 |

This page intentionally left blank

# Instructions for Installation of Oracle Application Server 10g (9.0.4) and Patches

| Introduction             |                                                                                                    |  |  |
|--------------------------|----------------------------------------------------------------------------------------------------|--|--|
| Overview                 | This documentation provides instructions for the OIIT Oracle<br>Application Server 10g (9.0.4) installation for Solaris. This<br>installation will be done twice: once for INB and a second time for<br>SSB. Each environment is contained in two separate Oracle homes. |  |  |
|                          | Example: /oracle/product/ias9.0.4 (SSB)                                                                                                    |  |  |
|                          | /oracle/product/forms9.0.4 (INB)                                                                                                    |  |  |
|                          | More detailed explanations are available in supporting<br>documentation from Oracle. A Quick Installation and Upgrade<br>Guide for 10g(9.0.4) is located on the <u>ftp.usg.edu</u> in<br>/banner/prod/oracle/solaris/OAS10g/quickinstall_solaris.pdf                     |  |  |
| Notes<br>and<br>Tips     | You should preview the entire document before beginning the upgrade process.                                                                                                    |  |  |
| Rationale                | Starting with Banner 7x, SSB and INB require Oracle Application 10g.                                                                                                    |  |  |
| Objective                | These instructions guide you through the process of installing the following:                                                                                                    |  |  |
|                          | • Oracle Application Server 10g(9.0.4)                                                                                                    |  |  |
|                          | • Oracle Application Server Patch set 9.0.4.2                                                                                                    |  |  |
| Target Audience          | Database Administrators and System Administrators                                                                                                    |  |  |
| Document<br>Organization | <ul><li>This document includes the following sections:</li><li>Introduction</li></ul>                                                                                                    |  |  |
|                          | Graphics and Conventions                                                                                                    |  |  |
|                          | • Support                                                                                                    |  |  |
|                          | Verifying Installation Requirements                                                                                                    |  |  |
|                          | • Preparing to Start the Installation Process                                                                                                    |  |  |
|                          | • Installing Oracle Application Server 10g (9.0.4)                                                                                                    |  |  |
|                          | Applying Upgrade Patchset                                                                                                    |  |  |
|                          | Completing Post-upgrade Procedures                                                                                                    |  |  |

## **Graphics and Conventions**

| Graphics             | Graphic cues used in this document assist with labeling of steps and items that are particularly important. |
|----------------------|----------------------------------------------------------------------------------------------------|
|                      | Steps for recovery or support.                                                                              |
|                      | For additional information, see references.                                                                 |
|                      | Exercise caution.                                                                                           |
| Dangeri              | Warning: an error here is critical.                                                                         |
|                      | Steps are different for SOLARIS.                                                                            |
| Notes<br>and<br>Tips | Notes and tips to make the process easier.                                                                  |
| ø                    | On target: steps completed successfully.                                                                    |
|                      | Time estimate.                                                                                              |

## Support

OIIT Customer Services

P

Report problems or request support by contacting OIIT Customer Services in one of the following ways:

- Web <u>http://www.usg.edu/customer\_services</u>
- Toll-free phone 1-888-875-3697
- E-mail <u>helpdesk@usg.edu</u>

### **Verifying Installation Requirements**

| Section Overview                  | Verify that your system meets the hardware, disk space, and operating system requirements before beginning the installation. |                                                                                                    |  |
|-----------------------------------|----------------------------------------------------------------------------------------------------|----------------------------------------------------------------------------------------------------|--|
| Time Estimate                     | The estimated time to prepare for the install is 30 minutes.                                                                 |                                                                                                    |  |
| 1. Check Hardware<br>Requirements | Check that your machine has the fol                                                                                          | lowing minimum resources:                                                                                                    |  |
| Requirements                      | OS Prerequisites                                                                                                    | Version 9.0.4                                                                                                    |  |
|                                   | Memory in Gig of Ram                                                                                                    | > 1.0                                                                                                    |  |
|                                   | Disk Space in GB                                                                                                    | > 1.50                                                                                                    |  |
|                                   | Swap Space in GB                                                                                                    | > 1.0                                                                                                    |  |
|                                   | Temporary Disk Space /tmp in MB                                                                                              | > 500                                                                                                    |  |
|                                   |                                                                                                    | If not enough space (1/2 gig)<br>in /tmp, set the following<br>variables to point to a<br>location that has sufficient<br>space available:<br>Ex. TEMP setenv TEMP<br>/u01/app/oracle/tmp |  |

#### 2. Check Operating System Version Requirements

Check that you have the proper operating system version required to install Oracle Application Server 10g:

| Platform        | OS Version | Command     |
|-----------------|------------|-------------|
| SOLARIS (64bit) | 2.9        | \$ uname -a |

#### 3. Check Operating System Patches

Verify that the correct Operating System patches have been successfully applied. Check with your system administrator to ensure that the latest patches recommended by OIIT Enterprise Infrastructure Services (EIS) have been applied to the Solaris Operating System.

| Operating System | Patches                                                                    |
|------------------|----------------------------------------------------------------------------|
| Solaris (64 bit) | The following patches, among others, are all included in the EIS patchset: |
|                  | <ul> <li>113096-03 or higher: X11 6.6.1: OWconfig patch</li> </ul>         |
|                  | <ul> <li>1127585-26 or higher: X11 6.6.1:Xsun<br/>patch</li> </ul>         |
|                  |                                                                            |
|                  |                                                                            |
|                  |                                                                            |
|                  |                                                                            |
|                  |                                                                            |
|                  |                                                                            |
|                  |                                                                            |
|                  |                                                                            |
|                  |                                                                            |

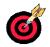

On target: System meets the hardware, disk space, and operating system requirements needed for installation.

## **Preparing to Start the Installation Process**

| Section Overview                    | The steps outlined in this section explain how to mount a CD to a stage area before performing the installation.                                                                          |  |
|-------------------------------------|----------------------------------------------------------------------------------------------------|--|
| Time Estimate                       | The estimated time to mount the CD is 30 minutes or less.                                                                                                    |  |
| 4. Mount CDs                        | The software is provided on one CD-ROM for Solaris                                                                                                    |  |
| 5. Create Area for<br>Disk Contents | You can choose to install directly from CD-ROM, or copy to disk.<br>For simplicity, we assume that all the disks are copied to a file<br>system that is not in use by other applications. |  |
| Notes<br>and<br>Tips                | For further instructions on mounting the CD-ROMs, consult the <i>Oracle Application Server 10g Quick Installation and Upgrade Guide.</i>                                                  |  |
|                                     | • Create a staging area for the contents of the CD. You'll need about 800M of space for the CD contents.                                                                                  |  |
|                                     | Example: /oracle/stage/                                                                                                    |  |
|                                     | • Create a directory off a mount point named something like forms9.0.4                                                                                                    |  |
|                                     |                                                                                                    |  |

• Create directories under that directory named Disk

|                                                  | ,                                                                                                    |
|--------------------------------------------------|----------------------------------------------------------------------------------------------------|
| 6. Copy Disk<br>Contents to<br>Correct Directory | • Copy the contents of Disk to the /oracle/stage/iAS9.0.4/Disk directory.                                                                                                    |
| ,                                                | • To copy the contents, use the following " <i>cpio</i> " command from the CD-ROM drive:                                                                                            |
|                                                  | % find . –depth –print   cpio –pdmu<br>/oracle/stage/iAS9.0.4/Disk1                                                                                                    |
|                                                  | • Dismount the CD when the copy is complete, using the appropriate command for your operating system. If you need additional assistance, contact OIIT Customer Services.            |
|                                                  | • Repeat the mount step and the copy step for all disks.                                                                                                    |
|                                                  | • Then use the unzip command to unzip the zip files.                                                                                                    |
|                                                  | • Dismount the CD when the copy is complete, using the appropriate command for your operating system. If you need additional assistance, contact OIIT Customer Services.            |
|                                                  | <ul> <li>Using your SW* account, download the DISK files from<br/>banner/prod/oracle/solaris/OAS10g/Disks from <u>ftp.usg.edu</u></li> </ul>                                        |
|                                                  | • You may also upload the files to your UNIX server from the CD Drive on your workstation.                                                                                          |
| 7. Establish Network<br>Connection               | Some X terminal installations have experienced problems with Reflection and Xwin32. Exceed seems to be the most reliable software.                                                  |
| Notes<br>and<br>Tips                             | During testing, Exceed failed to display some of the Oracle installer<br>buttons properly. Eliminate this problem by setting your Exceed<br>software to load fonts from the server: |
|                                                  | Start>>Programs>>Hummingbird>>Exceed>>Xconfig                                                                                                    |
|                                                  | • Double click Fonts, click the Font Database button, and click Add.                                                                                                    |
|                                                  | When the Add Font Directory window is displayed, ensure that the Load radio button is selected for Status, then select the Server radio                                             |

button.

When the Add Font **Server** window is displayed, enter the fully qualified domain name of the server to which you plan to connect for installation of Oracle products, click **OK** twice, click **CLOSE** and then exit the Xconfig program.

| Oracle Application Server          | and instructional rechnology                                                                                                    |  |
|------------------------------------|----------------------------------------------------------------------------------------------------|--|
| 8. Log On                          | Log in as the Oracle user.                                                                                                    |  |
|                                    | Check the following <i>umask</i> setting for the Oracle user:                                                                                 |  |
| ₹ <b></b>                          | % umask                                                                                                    |  |
| Dangeri                            | If <i>umask</i> command does not return 022, then set it for the following Oracle user:                                                       |  |
|                                    | % umask 022                                                                                                    |  |
|                                    | <b>WARNING:</b> Do not install the Oracle software as the root user.                                                                          |  |
| 9. Verify Environment<br>Variables | Verify that the following environment variables are set correctly before attempting to start the Oracle Installer:                            |  |
|                                    | SOLARIS                                                                                                    |  |
|                                    | DISPLAY                                                                                                    |  |
|                                    | TMPDIR **(See note)<br>TMP **(See note)                                                                                                    |  |
|                                    | TEMP                                                                                                    |  |
|                                    | <b>**Note:</b> If not enough space (1/2 gig) in /tmp, set the following variables to point to a location that has sufficient space available: |  |
|                                    | Ex. TMP setenv TMP /u01/app/oracle/tmp                                                                                                    |  |

```
./app/
```

Ex. **TMPDIR** setenv TMPDIR /u01/app/oracle/tmp

See Oracle Application Server 10g Quick Installation, for more information.

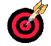

On target: preparation steps for installation completed successfully.

## Installing Oracle Application Server 10g (9.0.4)

| Section Overview         | This section provides the steps to install Oracle Application Server using the Oracle Universal Installer that runs in an X terminal window. |  |  |
|--------------------------|----------------------------------------------------------------------------------------------------|--|--|
|                          | This section lists the selections you make for each screen of the installer.                                                                 |  |  |
| Time Estimate            | Up to 2 hour                                                                                                    |  |  |
|                          |                                                                                                    |  |  |
| Installing the Soft      | ware with the Oracle Universal Installer                                                                                                    |  |  |
| 1. Start Oracle          | Start the Oracle Installer from the hard drive:                                                                                              |  |  |
| Installer                | Example:                                                                                                    |  |  |
|                          | % cd /oracle/stage/forms9.0.4/Disk1                                                                                                    |  |  |
|                          | % runInstaller                                                                                                    |  |  |
| 2. Respond to<br>Welcome | Welcome Screen                                                                                                    |  |  |
|                          | Coracle Universal Installer: Welcome                                                                                                    |  |  |
|                          |                                                                                                    |  |  |
|                          | Welcome                                                                                                    |  |  |
|                          | The Oracle Universal Installer guides you through the installation and configuration of your<br>Oracle products.                             |  |  |
|                          | Click "Installed Products" to see all installed products.                                                                                    |  |  |
|                          |                                                                                                    |  |  |
|                          |                                                                                                    |  |  |
|                          |                                                                                                    |  |  |
|                          |                                                                                                    |  |  |
|                          | Deinstall Products                                                                                                    |  |  |
|                          | About <u>O</u> racle Universal Installer                                                                                                    |  |  |

• Choose NEXT.

Help

RAC

Installed Products..

**NOTE**: If you have no other ORACLE products on your machine, you will be prompted to create your oralnventory **directory**.

Next

Cancel

[nstall

#### 3. Establish File Locations

#### **File Locations Screen**

Source: Accept the current value.

| 🕻 Oracle Universal Installer: Specify File Locations                             |                                      |
|----------------------------------------------------------------------------------|--------------------------------------|
|                                                                                  |                                      |
| Specify File Locations                                                           |                                      |
| Source                                                                           |                                      |
| Enter the full path of the file representing the product(s) you want to install: |                                      |
| Path: /oracle/stage/ias904a/Disk1/stage/products.jar                             | Browse                               |
|                                                                                  |                                      |
|                                                                                  |                                      |
|                                                                                  |                                      |
| Destination                                                                      |                                      |
| Enter or select an Oracle Home name and its full path:                           | N                                    |
| Name: FORMS                                                                      |                                      |
| Path: /oracle/product/forms9.0.4                                                 | Browse                               |
|                                                                                  |                                      |
|                                                                                  |                                      |
|                                                                                  |                                      |
| About                                                                            | t <u>O</u> racle Universal Installer |
|                                                                                  |                                      |
| Help Installed Products Back Next                                                | i İnstall <u>C</u> ancel             |
| DRACLE                                                                           |                                      |

Example:

#### /oracle/stage/ias9.0.4/Disk1/stage/products.jar

Destination Name: Enter the name of the new Oracle Home Example:

#### FORMS

Destination: Accept the value if it equals the desired Oracle Home location. Example:

/oracle/product/forms9.0.4

Choose NEXT.

#### 4. Select Language

#### Language Selection

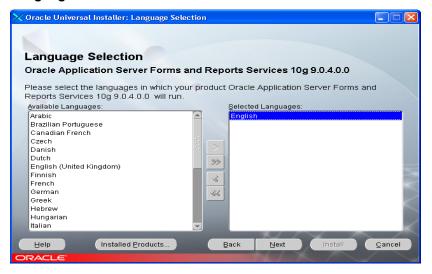

- Select a language to install: ENGLISH
- Choose NEXT

5. Specify Instance Name and ias\_admin password

| 🗙 Oracle Universal Insta                          | ller: Specify Instance Name and ias_admin Password                                                                                                    |
|---------------------------------------------------|----------------------------------------------------------------------------------------------------|
|                                                   |                                                                                                    |
|                                                   |                                                                                                    |
| Specify Instance                                  | e Name and ias_admin Password                                                                                                    |
|                                                   | rer Forms and Reports Services instances installed on a host must have unique<br>Id domain name of the host are appended to the instance name.                             |
|                                                   | erver Forms and Reports Services instance has its own password, regardless of<br>installation. Passwords are not shared across instances, even if the instances<br>e user. |
| By default, the password characters must be a nun | must have a minimum of 5 alphanumeric characters, and at least one of the<br>iber.                                                                                         |
| Administrator Username:                           | ias_admin                                                                                                    |
|                                                   |                                                                                                    |
| Instance Name:                                    |                                                                                                    |
| ias_admin Password:                               |                                                                                                    |
| Confirm Password:                                 |                                                                                                    |
|                                                   |                                                                                                    |
|                                                   |                                                                                                    |
| Help Inst                                         | alled <u>Products</u> <u>Back Next</u> (nstall <u>Cancel</u>                                                                                                    |
| DRACLE                                            |                                                                                                    |

• Key in the INSTANCE name.

Example: FORMS

- Key in an *ias\_admin* password you will need to remember this password for login into the admin page.
- Choose NEXT

#### 6. Provide outgoing Mail Server Information

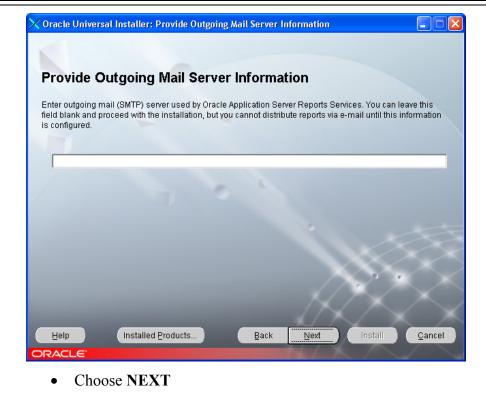

7. Summary

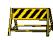

| × | Pracle Universal Installer: Summary                                           |           |
|---|-------------------------------------------------------------------------------|-----------|
|   | Summary<br>Dracle Application Server Forms and Reports Services 10g 9.0.4.0.0 |           |
|   | ⊋-Global Settings                                                             |           |
|   | -Source: /oracle/stage/ias904a/Disk1/stage/products.jar                       | <u>**</u> |
|   | -Oracle Home: /oracle/product/forms9.0.4 (FORMS)                              |           |
|   | Installation Type: Oracle Application Server Forms and Reports Services       |           |
|   | -<br>→ Product Languages                                                      |           |
|   | English                                                                       |           |
|   | ⇒Space Requirements                                                           |           |
|   | -/oracle/ Required 1.25GB : Available 21.62GB                                 |           |
|   | /tmp/ Required 41MB (only as temporary space) : Available 213MB               |           |
|   | ->New Installations (177 products)                                            |           |
|   | -Advanced Queueing (AQ) API 9.0.1.5.0                                         |           |
|   | Agent Required Support Files 9.0.4.0.0                                        |           |
|   | Apache Configuration for EJB 9.0.1.0.1                                        |           |
|   | Apache Configuration for Oracle Java Server Pages 9.0.4.0.0                   |           |
|   | Help Installed Products Back Next Install Ca                                  | ncel      |
| 0 | RACLE                                                                         |           |

- Review the summary of the installation to make sure you have selected the correct requirements
- Choose INSTALL

#### 8. Installing

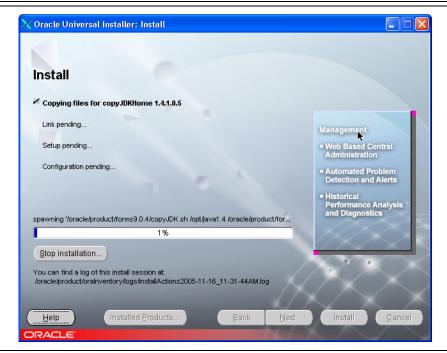

9. Run Root.sh

#### Setup Privileges Dialog Box

| 🗙 Oracle Universal Installer: Inst                                             | all                                                                                                    | _ 🗆 🗙                                                         |
|--------------------------------------------------------------------------------|----------------------------------------------------------------------------------------------------|---------------------------------------------------------------|
| 1 A A A A A A A A A A A A A A A A A A A                                        |                                                                                                    |                                                               |
| Install                                                                        |                                                                                                    |                                                               |
| Copy success                                                                   | leges                                                                                                    | ×                                                             |
| Link successfi     Setup success                                               | A configuration script needs to be run as root<br>installation can proceed. Leaving this window<br>open another window and run Yoracle/produc | v open, tiv<br>st/forms9.0.4                                  |
| Configuration ;                                                                | /root.sh' as root, then return to this window ar<br>to continue.                                                                              | nd click OK<br>Identity<br>Int<br>ure                         |
|                                                                                |                                                                                                    | OK ertificate and more                                        |
| moving Voracle/product/forms9.0.4/                                             | tmpfile' to '/oracle/product/forms9.0.4/install/90<br>94%                                                                                     | Scalable, Standards<br>Compliant Enterprise<br>Infrastructure |
| Stop installation                                                              |                                                                                                    |                                                               |
| You can find a log of this install ses<br>/oracle/product/orainventory/logs/li | ssion at:<br>nstallActions2006-02-21_11-39-21AM.log                                                                                           | $\sim \sim \sim$                                              |
|                                                                                | Products Back Next                                                                                                    | Install Cancel                                                |

- Make sure that you have backup copies of your ORAENV and CORAENV files.
- Connect as the root in another terminal session and run the script specified on the screen named root.sh in the Oracle Home location.
- Choose OK.

#### 10. Configuration Assistants

|                    | Tool Name                                                                                                    | Status                   | Туре                |     |
|--------------------|----------------------------------------------------------------------------------------------------|--------------------------|---------------------|-----|
|                    | HTTP Server Configuration Assistant                                                                                                    | Succeeded                | Recommended         |     |
|                    | Oracle Net Configuration Assistant                                                                                                    | Succeeded                | Recommended         |     |
|                    | Web Cache Configuration Assistant                                                                                                    | Succeeded                | Recommended         |     |
|                    | OC4J Configuration Assistant                                                                                                    | Succeeded                | Recommended         |     |
|                    | BC4J Configuration Assistant                                                                                                    | Succeeded                | Recommended         |     |
|                    | Reports Configuration Assistant                                                                                                    | In progress              | Recommended         |     |
| J.                 | OracleAS Instance Configuration Assistant                                                                                                    | Pendina                  | Recommended         |     |
|                    |                                                                                                    |                          | Retry S             | top |
| Det                | ails (see full log at /oracle/product/oralnventory/log:                                                                                                    | s/installActions2006-02- | 21_09-59-23AM.log): | 1   |
| rep<br>/ora<br>200 | sman/webapps/emd/WEB-INF/lib/reportsConfig.jar<br>orts.config.ReportsConfig-oracleHome /oracle/pro<br>acle/product/forms9.0.4/j2ee/deploy.iniReports.con<br>j6Retry.count 1 at Tue Feb 21 11:23:03 EST 2006<br>or obtaining schema info: portal | duct/forms9.0.4 -deploy  | IniLocation         | IS. |

• Choose NEXT

🗙 Oracle Universal Installer: Co

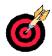

|                              | ersal Installer: End of Installation                                                          |          |
|------------------------------|-----------------------------------------------------------------------------------------------|----------|
| End of I                     | nstallation                                                                                   |          |
| The install<br>was succe     | ation of Oracle Application Server Forms and Reports Services 10g<br>ssful.                   |          |
| Please rem                   | ember                                                                                         | _        |
|                              | ng information is available in:<br>duct/forms9.0 <mark>.</mark> 4/Apache/Apache/setupinfo.txt |          |
| Use the foll                 | owing URL to access the Oracle HTTP Server and the Welcome Page:                              |          |
| http://coke.                 | bor.usg.edu:7778                                                                              |          |
| <br>Use the foll<br>Control: | owing URL to access the Oracle Enterprise Manager Application Server                          |          |
| Click the Rel                | ease Information button to view current release information.                                  | $\times$ |
| Release Ir                   | formation                                                                                     |          |
| Help                         | Installed Products Back Next Install                                                          | Exit     |
| DRACLE                       | NEDK TAN                                                                                      |          |

- Make sure record the Display port numbers
- Choose Exit

NOTE: Repeat steps starting with step 1 for the second installation for SSB.

This page intentionally left blank

### Applying Oracle Application Server Patchset 9.0.4.2

| Section Overview                   | A natchset is requ                                                                                                    | ired to upgrade Oracle Appl                                  | lication Server 10g  |  |
|------------------------------------|----------------------------------------------------------------------------------------------------|--------------------------------------------------------------|----------------------|--|
|                                    | (9.0.4) to Version                                                                                                    | 9.0.4.2. As with 9.0.4, a se<br>both <i>\$ORACLE_HOMES</i> . |                      |  |
| Prerequisites                      | Oracle Application Server 10g Release 2 (9.0.4)                                                                                                    |                                                              |                      |  |
|                                    | Oracle Application Server Forms and Reports Services 10g (9.0.4)                                                                                       |                                                              |                      |  |
| <b>"</b> —— <b>"</b>               | Ensure the system configuration meets the recommended system configuration described in Oracle Application Server 10g Release 2 (9.0.4) documentation. |                                                              |                      |  |
|                                    |                                                                                                    | cle software and inventory breaking any other changes        |                      |  |
| Time Estimate                      |                                                                                                    |                                                              |                      |  |
|                                    | 1 hours                                                                                                    |                                                              |                      |  |
| 1. Verify Environment<br>Variables | verify that the following environment variab before attempting to install the patchset.                                                                |                                                              | es are set correctly |  |
|                                    |                                                                                                    | Solaris                                                      |                      |  |
|                                    |                                                                                                    | DISPLAY                                                      |                      |  |
|                                    |                                                                                                    | ORACLE_HOME                                                  |                      |  |
|                                    |                                                                                                    | ORACLE_SID                                                   |                      |  |
|                                    |                                                                                                    | ORA_NLS33                                                    |                      |  |
|                                    |                                                                                                    | ORACLE_BASE                                                  |                      |  |
|                                    |                                                                                                    | TMPDIR **                                                    |                      |  |
|                                    |                                                                                                    | TMP **                                                       |                      |  |
|                                    |                                                                                                    | TEMP                                                         |                      |  |
|                                    |                                                                                                    | PATH                                                         |                      |  |
|                                    |                                                                                                    | LD_LIBRARY_PATH                                              |                      |  |

\*\* If not enough space (1/2 gig) in /tmp, set the following variables to point to a location that has sufficient space available:

| Example: тмр   | setenv TMP /u01/app/oracle/tmp   |    |
|----------------|----------------------------------|----|
| Example: тмрол | setenv TMPDIR /u01/app/oracle/tm | np |

| 2. Download the Patch<br>Files | • Start the ftp session from your staging directory.                                                                                                    |
|--------------------------------|----------------------------------------------------------------------------------------------------|
| Files                          | <ul> <li>Connect to <u>ftp.usg.edu</u> using your institution's ID and password.</li> </ul>                                                                                  |
|                                | • SOLARIS.                                                                                                    |
|                                | <ul> <li>Navigate to the banner/prod/oracle/hpux11i/OAS10g directory.</li> </ul>                                                                                             |
|                                | <ul> <li>Download the following zip file:<br/>banner/prod/oracle/solaris/OAS10g<br/>p4365154_9042_SOLARIS.zip</li> </ul>                                                     |
|                                | • At the conclusion of the download, the zip patch files should reside in the staging directory.                                                                             |
| 3. Unzip the Files             | If your machine doesn't have an unzip utility, download it from<br>Oracle via an Oracle Metalink account. Get the file from<br>http://updates.oracle.com/unzips/unzips.html. |
|                                | Use your Metalink account to download the unzip utility.                                                                                                    |
| 4. Shutdown<br>Processes       | Stop all processes running in or against the ORACLE_HOME that will be used for the installation.                                                                             |
|                                | Use the following command to check whether processes are running:                                                                                                    |
|                                | <b>\$ORACLE_HOME/opmn/bin/opmnctl status</b>                                                                                                    |
|                                | Use the following command to stop all processes:                                                                                                    |
|                                | <b>\$ORACLE_HOME/opmn/bin/opmnctl stopall</b>                                                                                                    |
|                                | Use the following to stop iasconsole                                                                                                    |
|                                | <b>\$ORACLE_HOME/bin/emctl stop iasconsole</b>                                                                                                    |
| 5. Start Oracle                | Start the Oracle Installer.                                                                                                    |
| Installer                      | Example:                                                                                                    |
|                                | % cd stage-directory/Disk                                                                                                    |
|                                | % runInstaller                                                                                                    |

#### 6. Welcome Screen

#### Welcome Screen

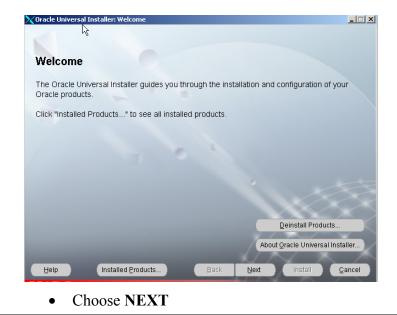

#### 7. Establish File Locations

#### **File Locations Screen**

| Oracle Universal Installer: Specify File Locations                                                     |                           |        |
|----------------------------------------------------------------------------------------------------|---------------------------|--------|
| Specify File Locations                                                                                 |                           |        |
| Source                                                                                                 |                           |        |
| Enter the full path of the file representing the product(s) you want to install:                       |                           |        |
| Path: //oracle/product/forms9.0.4/patches/p3784229/Disk1/stage/products.                               | .jar                      | Browse |
|                                                                                                    |                           |        |
|                                                                                                    |                           |        |
|                                                                                                    |                           |        |
|                                                                                                    |                           |        |
| Destination                                                                                            |                           |        |
|                                                                                                    |                           |        |
| Enter or select an Oracle Home name and its full path:                                                 |                           |        |
| Enter or select an Oracle Home name and its full path:<br>Name: [NB                                    |                           |        |
| Enter or select an Oracle Home name and its full path:<br>Na <u>m</u> e: <mark>INB</mark>              | v<br>v                    |        |
| Enter or select an Oracle Home name and its full path:<br>Name: [NB                                    |                           |        |
| Enter or select an Oracle Home name and its full path:<br>Name: [NB                                    |                           |        |
| Enter or select an Oracle Home name and its full path:<br>Name: NB<br>Path: /oracle/product/forms9.0.4 |                           | Browse |
| Enter or select an Oracle Home name and its full path:<br>Name: NB<br>Path: /oracle/product/forms9.0.4 |                           | Browse |
|                                                                                                    | About <u>O</u> racle Univ | Browse |

- Click the **BROWSE** button for the Source entry field and navigate to the stage directory where you unpacked the patchset tar file.
- Select the products.jar file. Click the NEXT button.
- The products file will be read and the installer will load the product definitions. The products to be loaded will be displayed.

#### Example:

/oracle/product/forms9.0.4/patches/p4365154/Disk1/stage/products. jar

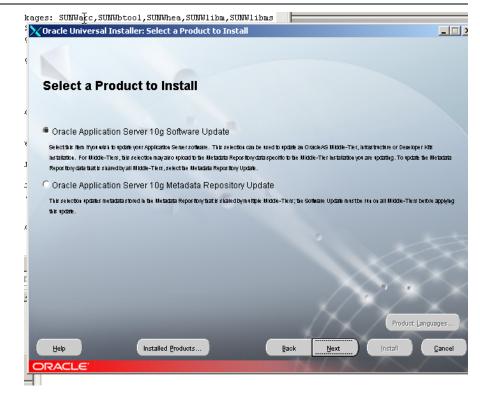

- Select a product to install: Oracle Application Server 10g Software Update . Click Next
- Key in the your ias\_admin password. Click Next

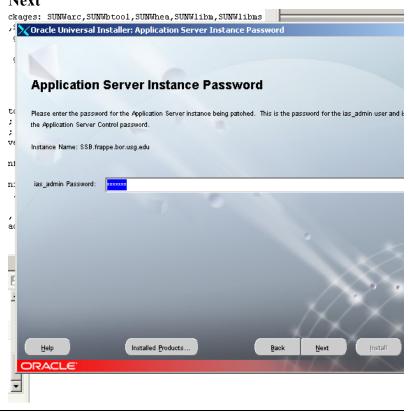

#### 8. Warning

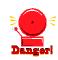

| Racle Universal Installer: Appli                              | cation Server Instance Password                                                                                                    |                  |                                 |
|---------------------------------------------------------------|----------------------------------------------------------------------------------------------------|------------------|---------------------------------|
|                                                               |                                                                                                    |                  |                                 |
| Application Server                                            | Instance Password                                                                                                    |                  |                                 |
| Please enter the password for t ias_admin user and is the sam | Warning                                                                                                    |                  | This is the password for the    |
| Instance Name: INB.sprite.bor.u                               | At this time, the Oracle Application Se<br>middle-tier will be shut down. There<br>be a brief pause in the installation wh<br>the middle-tier processes are stopped | may<br>hile      |                                 |
| ias_admin Password:                                           | Click Help for more information.<br>Click OK to continue.                                                                                                    |                  |                                 |
|                                                               |                                                                                                    |                  |                                 |
|                                                               |                                                                                                    | •                | 175                             |
|                                                               |                                                                                                    |                  |                                 |
|                                                               |                                                                                                    |                  | $\sim \sim \sim$                |
| _                                                             | 4                                                                                                    | $\left( \right)$ | $\times \longrightarrow \times$ |
| Help Installed P                                              | roducts Back                                                                                                    | Next             | Install Cancel                  |

• Notice that if application is up it will shutdown.

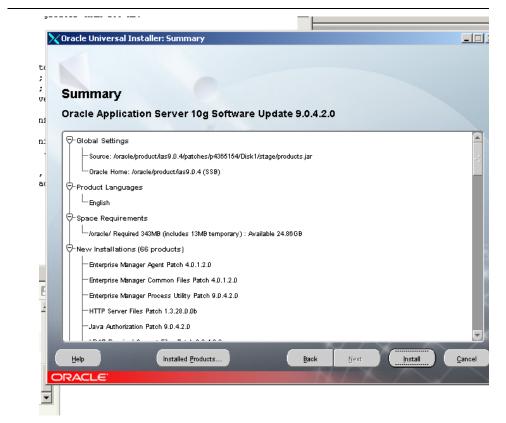

- Review the summary of the installation to make sure you have selected the correct requirements
- Choose INSTALL.

#### 10. Summary

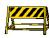

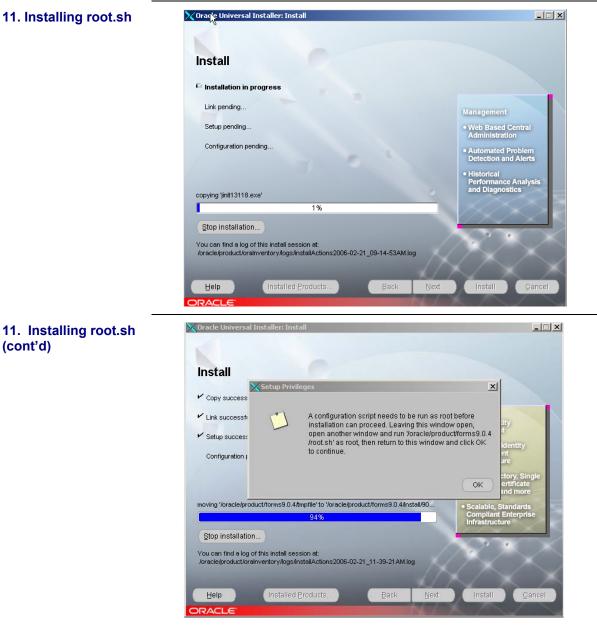

- Make sure that you have backup copies of your ORAENV • and CORAENV files.
- Connect as the root in another terminal session and run the • script specified on the screen named *root.sh* in the Oracle Home location.
- Choose OKAY •

(cont'd)

\_ 🗆 X

## 12. Configuration Assistants

|   |                                                            | Status               | Туре                |
|---|------------------------------------------------------------|----------------------|---------------------|
|   | OC4J Instance Configuration Assistant                      | In progress          | Recommended         |
| 1 | DCM Repository Update Assistant                            | Pending              | Recommended         |
| 1 | OPMN Configuration Assistant                               | Pending              | Recommended         |
| 1 | Application Server Control Configuration Assistant         | Pending              | Recommended         |
|   |                                                            |                      | Retry Stor          |
|   | ails (see full log at /oracle/product/oralnventory/logs/in | stallActions2006-02- | 21_09-14-53AM.log): |
|   |                                                            | T 2006               |                     |

#### • Choose NEXT.

X Oracle Universal Installer: Configuration Assista

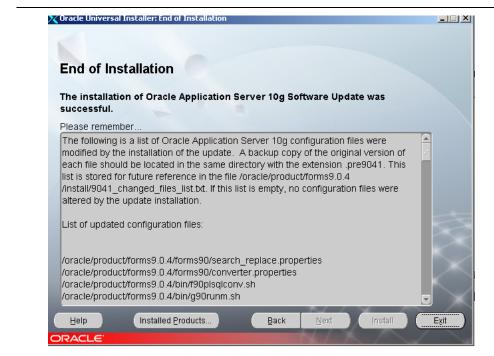

#### • Choose EXIT

Repeat steps starting with step 1 for the second installation for your second oracle home.

## 13. Set Environment Variables

This page intentionally left blank

## **Completing Post-upgrade Procedures**

| Overview                                        | Post-upgrade procedures are needed to complete the installation.                                                                                                    |  |  |
|-------------------------------------------------|----------------------------------------------------------------------------------------------------|--|--|
| 1. Modify the<br>tnsnames.ora and<br>sqlnet.ora | Copy the tnsnames.ora and sqlnet.ora from your database server to your \$ORACLE_HOME/network/admin to both ORACLE_HOME.                                                                                                    |  |  |
| 2. PL/SQL TOOL KIT                              | Install the IAS PL/SQL toolkit into your database                                                                                                    |  |  |
|                                                 | Position yourself in \$ORACLE_HOME/Apache/modplsql/owa directory.                                                                                                    |  |  |
|                                                 | <ul> <li>Log into SQLPLUS as SYS and run a script named<br/>"owaload.sql"</li> </ul>                                                                                                    |  |  |
|                                                 | • Type the following command:                                                                                                    |  |  |
|                                                 | \$ > sys/password @ SERVICE as sysdba                                                                                                    |  |  |
|                                                 | <b>NOTE</b> : Your remote password for sys must be set. On your database server.                                                                                                    |  |  |
|                                                 | 1. Orapwd file=filename(orapwSID) password=password<br>enteries=max_users                                                                                                    |  |  |
|                                                 | 2. Set the remote_login_passwordfile initialization parameter to EXCLUSIVE in your init.ora file. Shut down and restart the database so the change parameter takes effect.                                                                                                    |  |  |
|                                                 | 3. Run GURALTR utility script to compile functions, views,<br>packages and procedures which are in an invalid state. This is done<br>to prevent the upgrade process from failing if it attempts to use one<br>of these objects. All errors should be resolved before continuing to<br>the next step. |  |  |